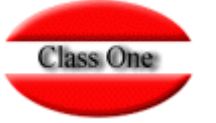

## IWETRIZACION INICIAL PARA TRABAJAR CON TIME SHAR  $N6$

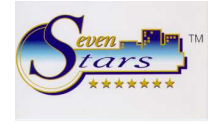

En la pestaña **Options** de **Registros de control (B.7.1.)** se encuentra el campo Time Sharing. Es necesario marcar esta opción e introducir los parámetros por defecto: segmento, canal, tarifa, régimen y ocupación.

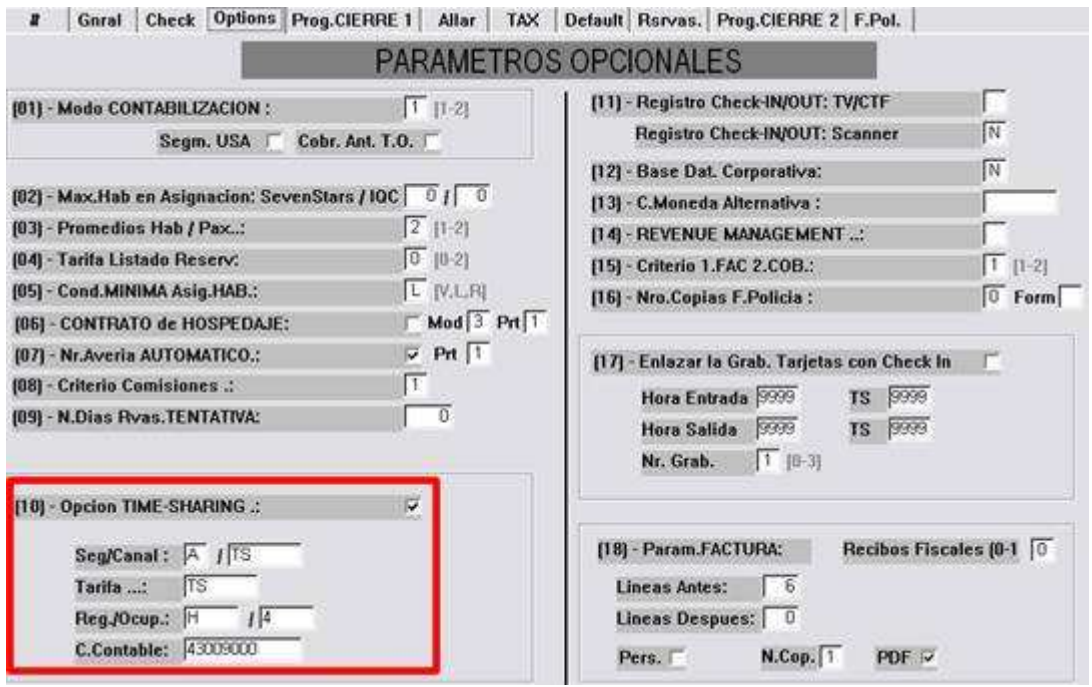

En el Fichero de Habitaciones (A.2.) es necesario definir por cada tipo, cuantos apartamentos son de Time Sharing.

Al activar TS en los Registros de Control, aparecerán dos edit box para el campo número de habitaciones, el número total y el número de Time Sharing.

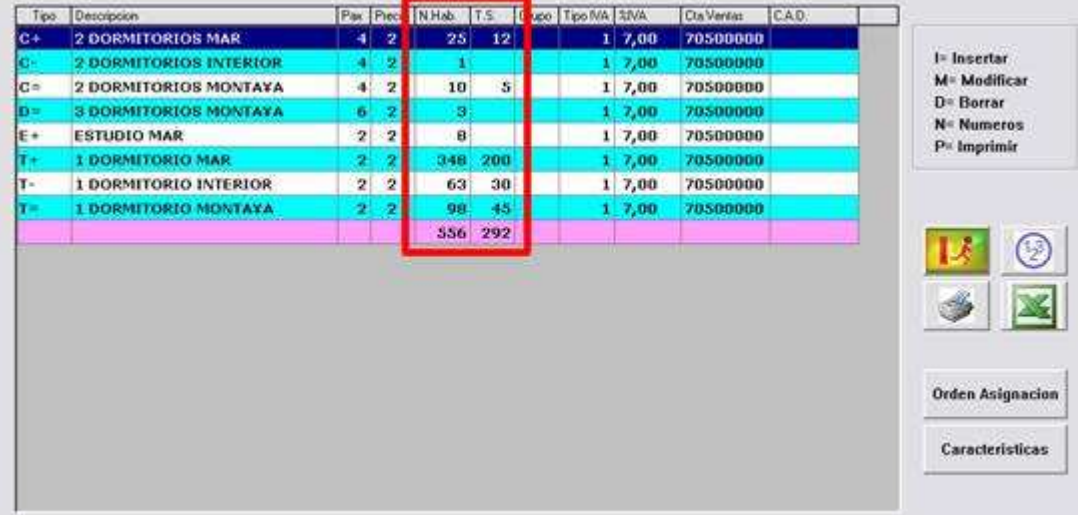

Por ejemplo:

## Nro. Habitaciones **300** Nro. Habitaciones TS **50**

Significa que de las 300 habitaciones del hotel, 50 son de Time Sharing.

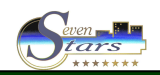

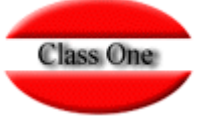

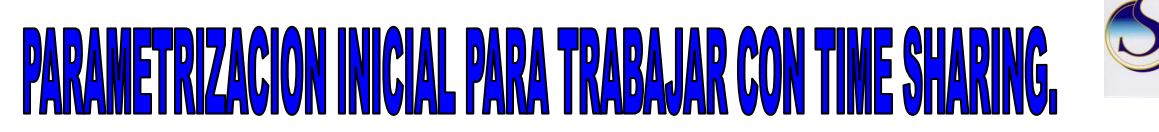

Este proceso sólo es necesario hacerlo si empezamos de cero y estamos creando los tipos de habitación de cero. Si el hotel ya esta creado, estos valores se calculan automáticamente en la opción 8.7. Definir Apartamentos Time Sharing.

## **Generalidades**:

Es posible que solo x habitaciones sean de Time Sharing. Las que se deseen definir como TS hay que declararlas en la opción 8.7.

Básicamente, un apartamento TS se subdivide en semanas, hasta un total de 54 semanas por año, aunque una o dos semanas, normalmente las dos últimas se reservan para que el hotel pueda hacer mantenimiento del apartamento.

El primer parámetro que lleva implícito un apartamento es el día de la semana. Así, por ejemplo, el apartamento 201 decimos que es de sábado porque las semanas se calculan empezando por sábado: fecha de entrada el sábado y salida el siguiente sábado. **No** es posible que un apartamento tenga mas de un día, no seria productivo ya que se perderían semanas al venderlo.

En la opción **8.7. Definir Apartamentos Time Sharing**, se especificarán uno a uno los apartamentos que son TS, indicando el día de la semana, si es de Escritura o Club y el ranking (nivel o categoría del apartamento a tomar en cuenta a la hora de asignarlo).

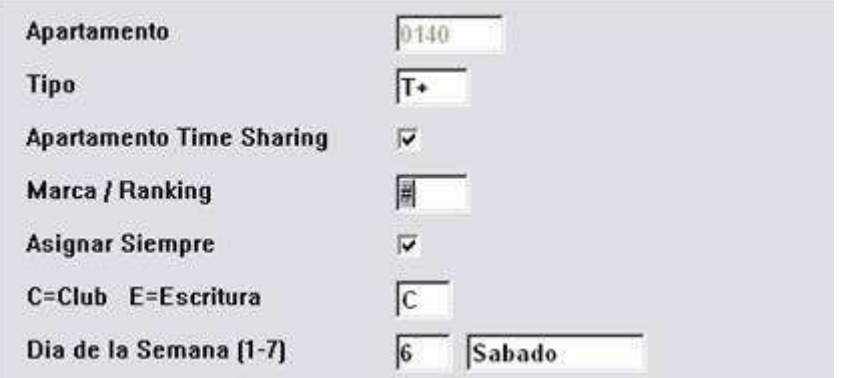

Una vez definidos los apartamentos, ya se podrán crear los contratos Time Sharing en el apartado 8.1., especificando como **datos básicos** el **número del apartamento**, la **semana** (1-54) y el **número de semanas** (un propietario puede comprar 1, 2 o mas semanas).

**Cuando se termina de crear el contrato, automáticamente se crea la reserva.** Por ejemplo, si se crea el contrato del apartamento 0405 semana 21 (de sábado) y el contrato se hace efectivo el año 2003, creará una reserva que comenzará el 24/5/2003 y finalizará el 31/5/2003 que corresponde a la semana 21 del año 2003 comenzando por sábado.

El hecho de que un propietario tenga un contrato nominal para el apartamento 0405 semana 21, no obliga a que disponga de ese apartamento en concreto. Lo normal es que así sea si el que viene al hotel es el propietario, pero pueden surgir miles de causas para que no sea así: se ha asignado este apartamento a un directo, no pensábamos que iba a venir el propietario, o simplemente por puro interés estratégico. Si por casualidad se presentara su propietario (que tiene derecho sobre el apartamento en su semana según el contrato) el hotel puede darle otro apartamento con las mismas características no suele haber inconvenientes.

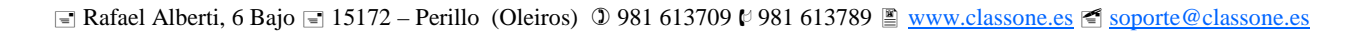

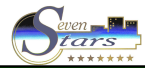

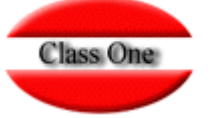

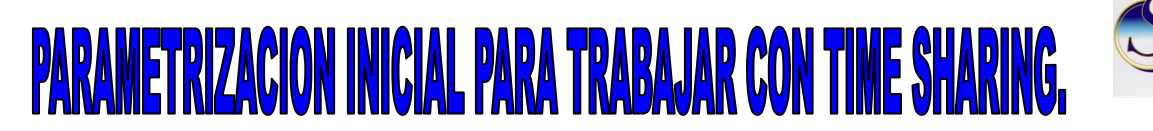

Algunos contratos especiales no están sujetos a un apartamento concreto, y por tanto no hay obligación de darle un número sino que la asignación puede hacerse dentro del rango de apartamentos del mismo estilo que disponga el hotel. Este tipo de apartamentos se denomina **"flotantes"**.

Por otra parte, existen los **intercambios**, algo muy habitual en Time Sharing. Un propietario posee la semana x de un apartamento en Marbella, pero un año decide no ir, porque prefiere visitar otro sitio, entonces cede el derecho de uso de su apartamento a otra persona y a cambio el puede optar a que le cedan otro apartamento en otro lugar del mundo, para lo que utiliza una gestora como **RCI** que se encarga de tramitar el intercambio por un módico precio. Esto es lo que se llama intercambio. Cuando el que llega a disfrutar del apartamento no es el propietario, **no** hay obligación de que ocupe el número de apartamento contratado.

Así pues, en numerosos casos finalmente se asigna otro apartamento distinto del contratado, de forma que es posible tener según contrato el apartamento 0405, y utilizar en su lugar el apartamento 1305. Por eso es importante en T.S. conocer ambos valores, motivo por el cual en 1.4 y 1.A se muestra el apartamento asignado y el del contrato (campo N.Tarjeta). Es más, al entrar en 1.4 es posible acceder directamente a la reserva según el apartamento del contrato al que tiene derecho. Para ello con la tecla F5 se cambia de acceso hasta llegar al campo N.Tarjeta, y se introducirá apartamento y semana, por ejemplo 040521, al aceptar con intro se mostrará su reserva, que a lo mejor tiene asignado otro apartamento distinto al 0405.

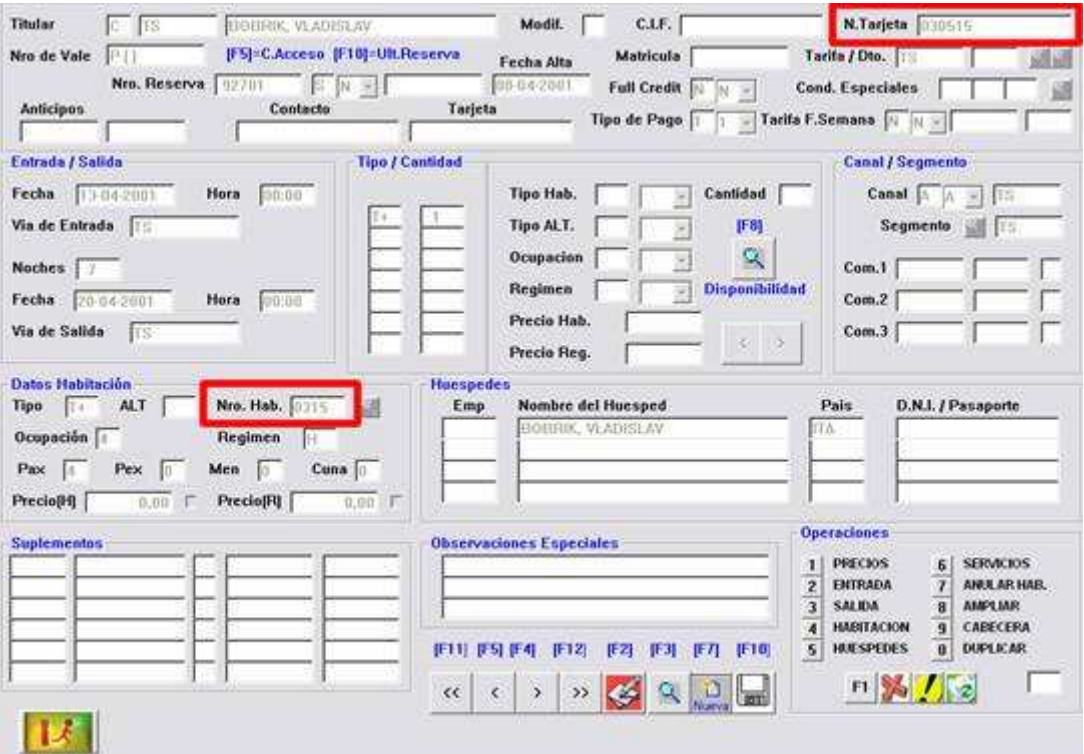

Con la tecla (**F11**) será posible unir reserva con contrato y viceversa. Desde el contrato, opción 8.2 pulsando F11 accedemos a la reserva.

Existen otras opciones de hotel que contienen preguntas de selección especificas para TS. Por ejemplo en F6 (estancias, entradas, salidas) podemos seleccionar todo, solo hotel, o solo Time Sharing.

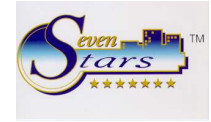

## **PARAMETRIZACION INICIAL PARA TRABAJAR CON TIME SHARING.**

**Class One** 

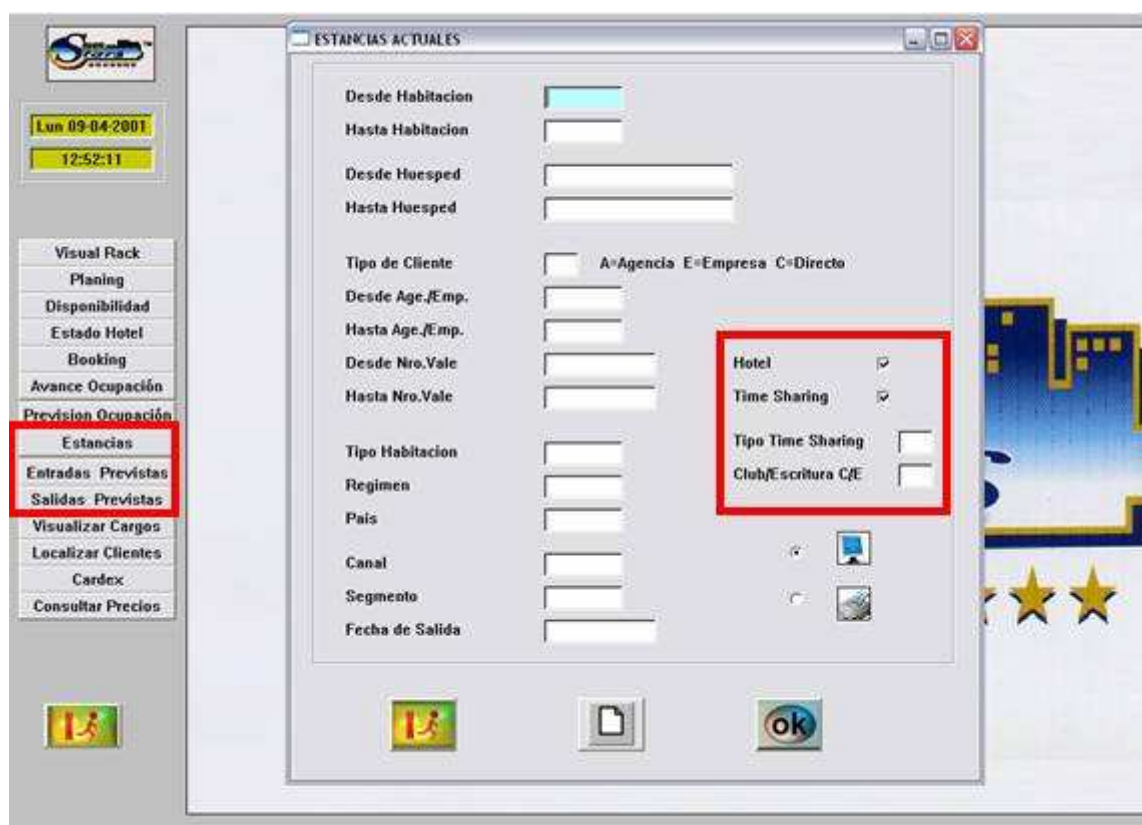

Además, los clientes Time Sharing tienen código TS+tipo de Time Sharing, al igual que los directos C/DIR.

En el campo **Nro. Vale** se muestra el **Derecho** (apartamento-semana según el contrato) de forma que viendo las estancias o las entradas o salidas, siempre se sabrá que el apartamento x de Time Sharing tiene Contratado el Apartamento 0405, pertenece a la semana 21 y tiene 1 semana contratada.

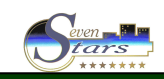

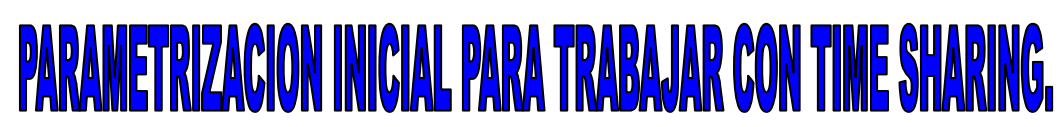

**Class One** 

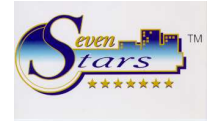

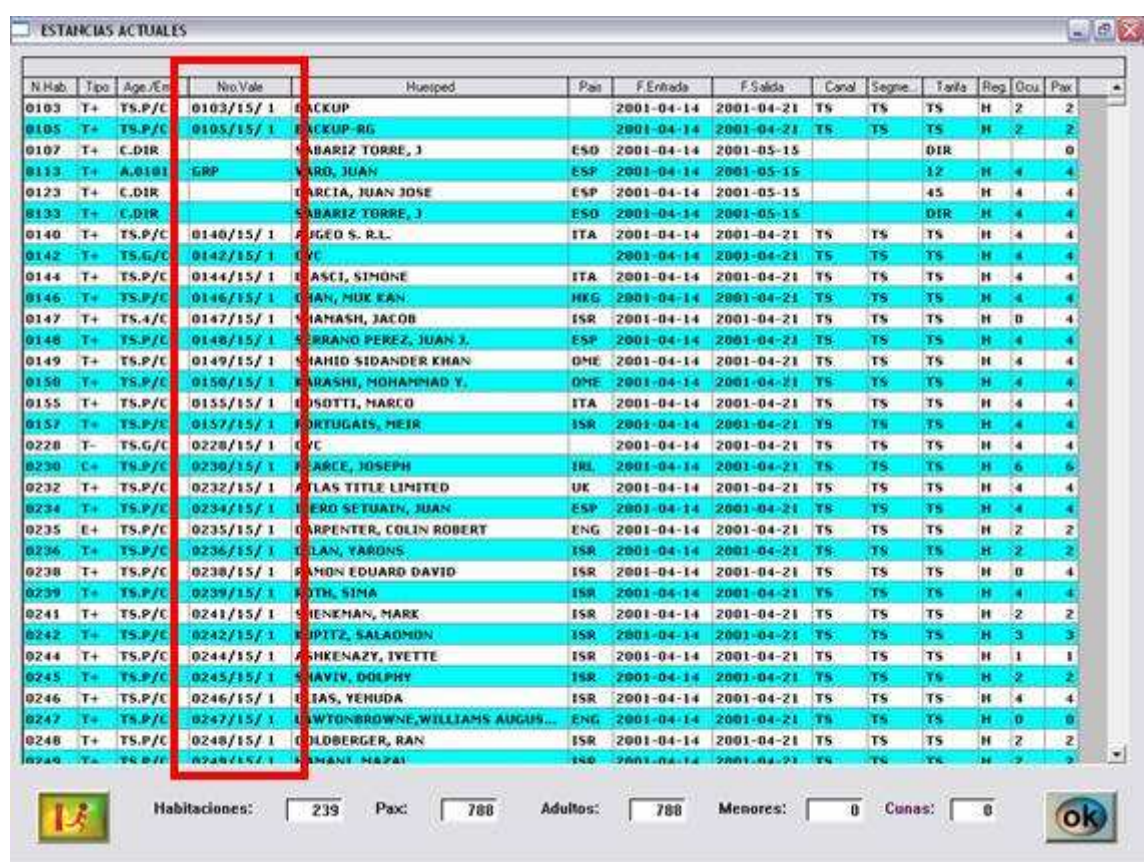

Desde el apartado 8 se podrán efectuar diversas operaciones. Por ejemplo en la opción 8.2 cuando accedemos a un contrato se podrá **regenerar su reserva**, esto es, si se ha borrado una reserva de Time Sharing por error se podrá reconstruir desde 8.2.

A medida que se van creando los contratos en el apartado 8.1, se van autocreando las reservas (recuérdese que se podrá acceder a una reserva desde 8.2 pulsando F11 sobre un contrato determinado).

Estas reservas se crean para el primer año en que se ha creado el contrato, es decir que si se carga el contrato del año 2008, normalmente se tendrá creada la reserva de 2008, excepto que el contrato diga que empieza en el 2009, o que la semana contratada sea superior a la actual (si cargamos un contrato el 2 de junio y este contrato usa la semana 21 que coincide en mayo, evidentemente no se podrá iniciar ese año). Y que pasa con el año siguiente **¿Cómo se generan las reservas del 2009 para todos los contratos?**La opción la 8.B permite generar reservas para el año que se desee.

**No Shows**, es decir, Time Sharing no presentados. Esta situación se produce mucho más de lo que podría imaginarse.

Un propietario de un apartamento en la semana actual no se ha presentado, no ha avisado (no tiene obligación) y no hay intercambio para ese apartamento. La reserva, como todas las demás ya esta generada y con su apartamento asignado, pero el día de entrada no se ha presentado…

El cierre trata este "no show" muy especialmente: **no** borra la reserva como hace con hotel, sino que cambia la fecha de entrada automáticamente, y emite su correspondiente listado. Así se sabrá de que apartamentos disponer para el resto de clientes. Puede ser un riesgo si se está al 100 % de ocupación, porque el propietario podría presentarse al cuarto día, pero no es muy probable.

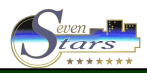